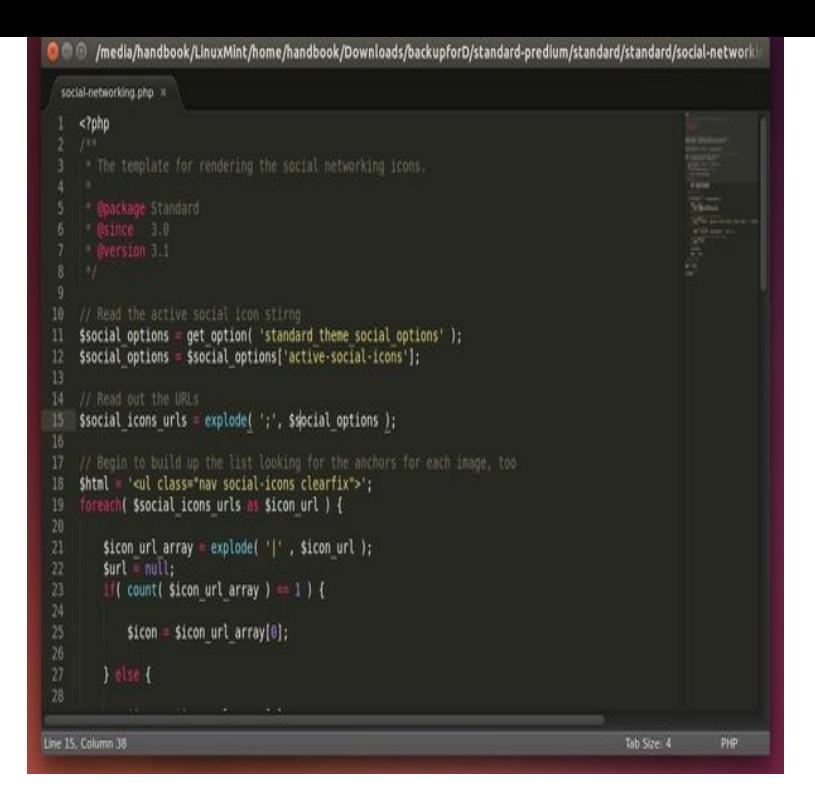

To trigger the installation process, perform the following: Put the Ubuntu DVD into your DVD drive (or insert the USB stick or other install media). Restart your computer.Downloading packages at install time reduces the size of the iso image to The mini iso uses a text-based installer, making the image as Introduction - mini system in UEFI mode - bit PC (amd64, x86\_Installing Ubuntu Here you can find detailed information for a variety of methods for installing amd64 (AMD64 & Intel EM64T), HTML PDF Text.Click Install now. Proceed to pick your time zone and your keyboard layout. After a bit more whirring of the DVD, Ubuntu is installed. Shut down, remove the DVD, start up and you should get the Linux start menu, pick Ubuntu, and your machine should boot Ubuntu Linux.Ubuntu CD Advanced Welcome Page Options. Try Ubuntu without installing. As indicated, selecting this option will boot to the Ubuntu desktop. Install Ubuntu. Begin the standard Ubuntu installation on the user's computer or external drive. Check disc for defects. Test memory. Boot from first hard disk.Want to download via-bitTorrent links, get DVD images with more language packs, use the text-based alternate installer or find previous versions of Ubuntu?.To get a minimal install without a GUI you using the minimale CD or any Ubuntu CD, install ubuntu as usually, at the Software Installation step.There are many reasons a user may want to use an alternative Ubuntu ISO image to install Ubuntu Linux. Whether you are looking to resurrect old hardware and.The Ubuntu text installer utilizes keyboard keys for menu selections. Since we are installing Linux we will choose the default Install Ubuntu Server by pressing.To install Nano text editor on Debian or Ubuntu machines, execute the following command.Sublime Text 3 is the current version of Sublime Text. . Added a menu item and command palette entry to install Package Control; Various syntax highlighting.Users who are evaluating Sublime Text before purchase will need to use the stable channel. apt - Ubuntu, Debian; pacman - Arch; yum - CentOS; dnf - Fedora .However, what has been made crystal clear is that the installation of Ubuntu Server has changed. Although the installation is still text-based.Install Sublime Text on Ubuntu. Once the Sublime Text repository is in place enter the below command to install it: \$ sudo apt install sublime-.Alternatively, search your desktop's start menu: Atom - Ubuntu - Launch. Locate Atom's icon and click to start. Atom text editor on Ubuntu.Sublime Text is a cross-platform, sophisticated text/code editor for progrommers and folks who need a decent editor with cool features like. [PDF] schwinn windsprint bike [PDF] irs form 1042 instructions 2010 [PDF] sony tc-ka3es review

[\[PDF\] dell inspiron ram location](http://wolfionline.com/rulywaw.pdf)

[PDF] google speaker

[\[PDF\] coldplay lost acoustic](http://wolfionline.com/zagewad.pdf)

[PDF] flash movie player